Após conectar na TD1232 vá até o Main Menu e insira o comando **[ALT]+[K][X][T][D]**. Vai aparecer um outro MENU.

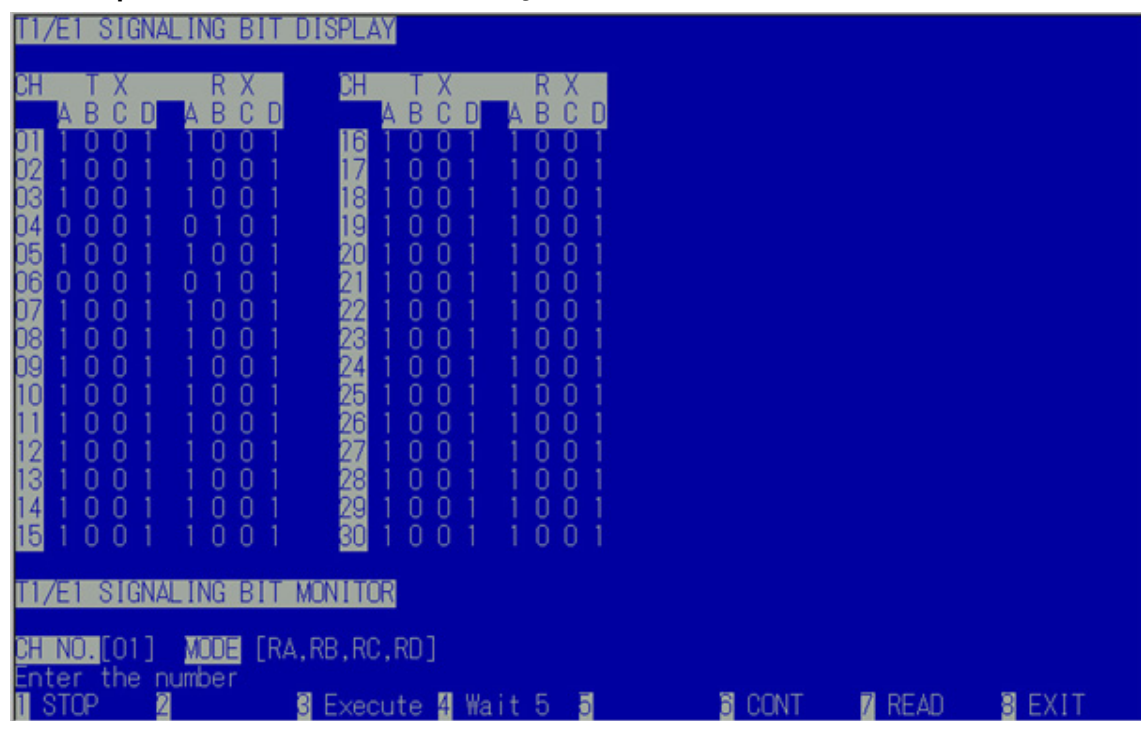

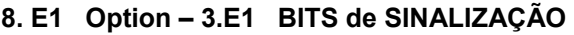

**CH** = Canal de linha E1.

**TX** = Bits enviados da placa E1 para a Operadora.

**RX** = Bits enviados da Operadora para a placa E1.

## **Explicação para cada Bit**

O bit C e o bit D não são usados no Brasil e devem ficar **sempre C = 0 e D = 1**

## **Sobre o bit A e o B, siga o fluxo na tabela abaixo.**

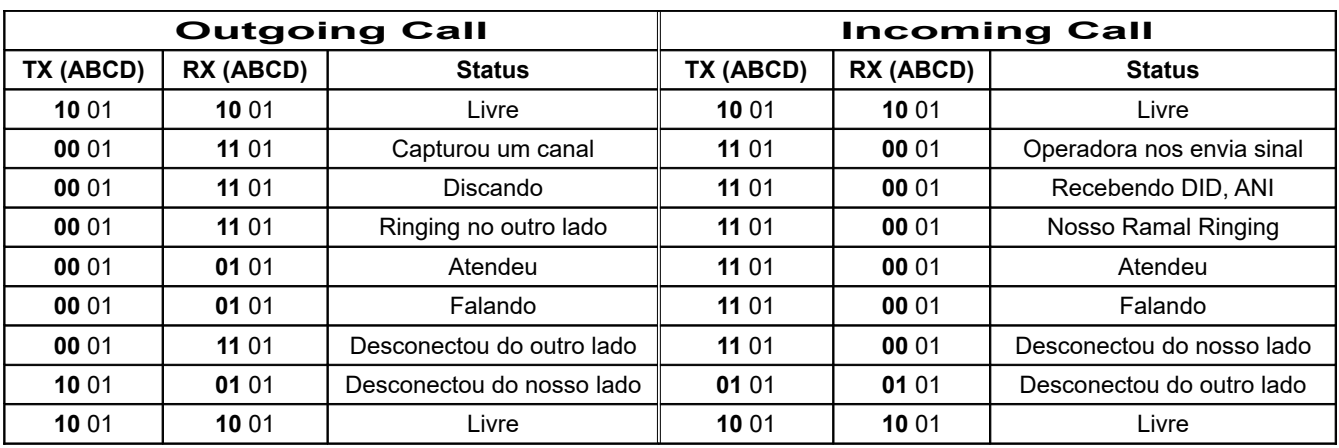

*Se você encontrar (TX = 1001 e RX = 1101) o canal foi bloqueado pela Operadora.*